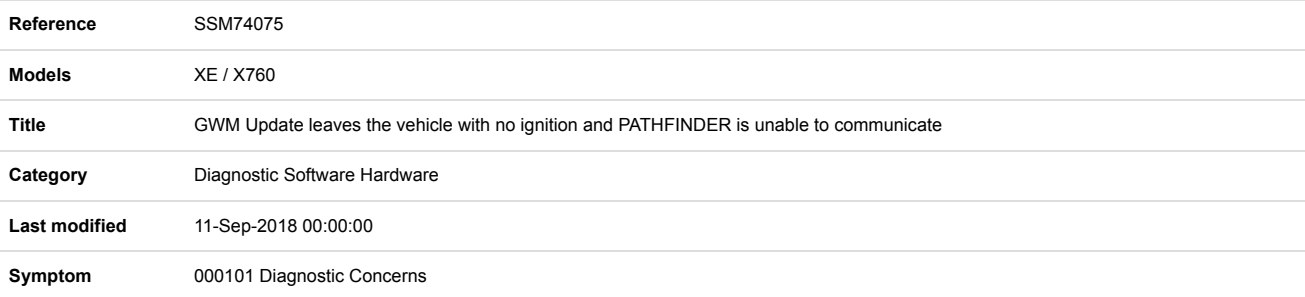

**Content ISSUE:**

After successfully updating the Gateway Control Module (GWM), the vehicle is left with no ignition and PATHFINDER will not be able to communicate with any module but the GWM.

## **CAUSE:**

The latest software resolved by Pathfinder is not complete, leaving the module in bootloader mode.

## **Important Note:**

The 'ACTION' instructions below, should ONLY be used when a concern has been experienced matching the detail in the **'ISSUE' statement.**

**Completing the 'ACTION' instructions may cause a failure if the manual patch is not required.**

## **ACTION:**

This workaround will load a software file to the Jaguar Land Rover Approved Diagnostic Equipment using the Manual Patch Update process.

## **This Manual Patch will stay on the JLR Approved Diagnostic Equipment.**

- 1. Restart the JLR Approved Diagnostic Equipment
- 2. Select 'Manual Patch' Icon on the Application Launcher screen. Make sure that both Symptom Driven Diagnostics (SDD) and PATHFINDER are closed before opening the Manual Patch downloader.
- 3. A pop-up will be displayed for Manual Patch downloader
- 4. Enter '**MP\_PF\_R0017'** in the Patch Name field.
- 5. Select 'Start'.
- 6. The Manual Patch downloader will then download the manual patch.
- 7. When the patch download has completed, a message will be displayed, asking the user to confirm that the application can run the manual patch. Select 'Yes'.
- 8. When complete, the following message will be displayed: 'Successfully downloaded and started manual patch. Please make sure that the patch has installed successfully.' **NOTE:** This message will end after 10 seconds.
- 9. Start a new diagnostic session.
- 10. Update the **GWM**.
- 11. Close the session.
- 12. Restart the JLR Approved Diagnostic Equipment.

If this Manual Patch fails to correct the concern then raise a Technical Assitance with your Local Helpdesk.

Technicians - Please rate this SSM and provide comments so that future communications can be improved.

- 1 = Poor Basic information provided The SSM does not help me resolve the customer concern.
- 3 = Average Adequate information provided The SSM partially helps me resolve the customer concern.
- 5 = Excellent All required information provided to resolve the customer concern.